## *How to Print the Pattern Full Size Using Your Home Printer*

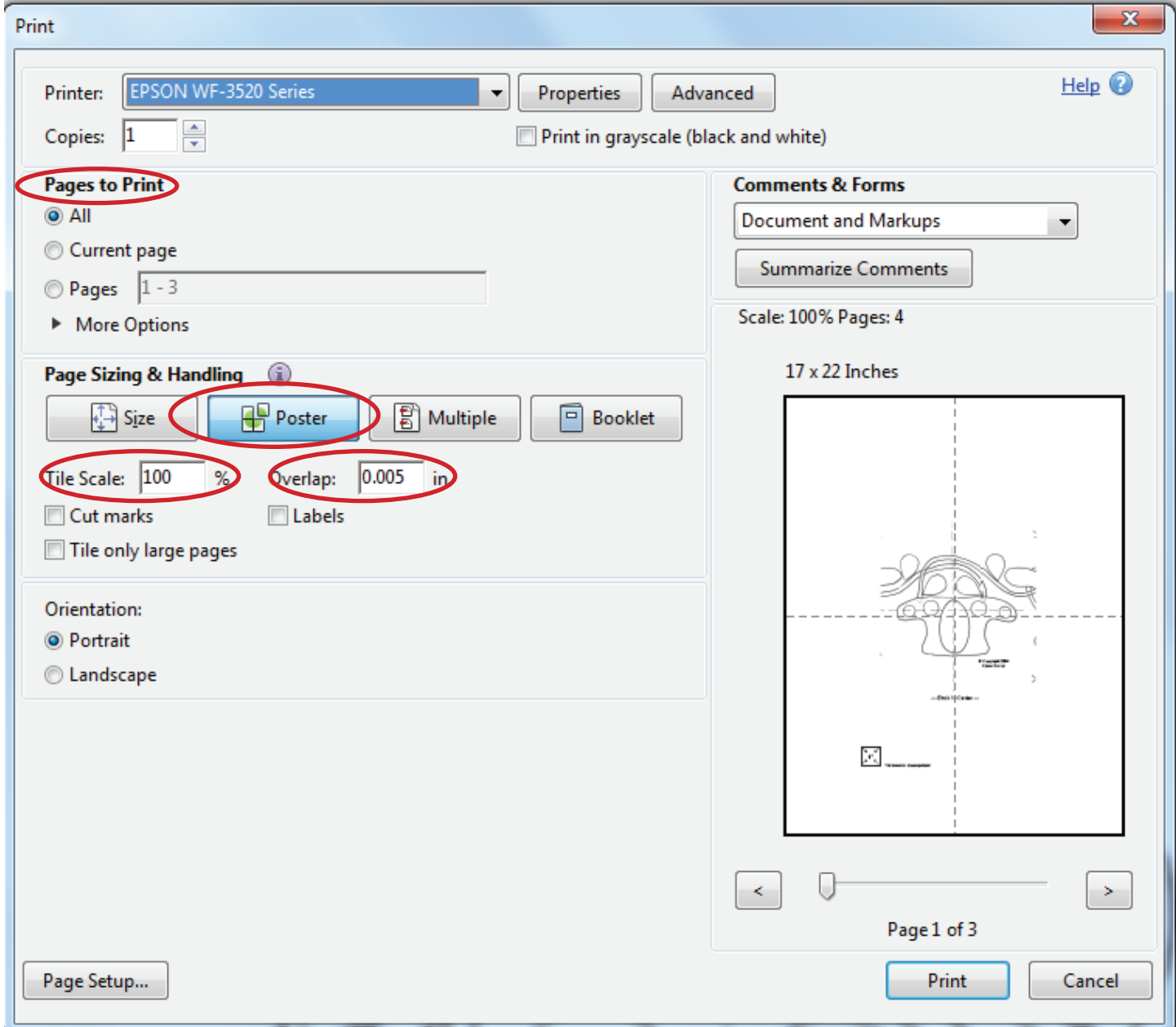

**Note:** our patterns are generally designed to fit on 11" x 17" paper. When you download your pattern from the website it will print out to the size paper your printer holds, most of the time this will be 8 ½"x 11". You will always see a size guide on the patterns; this is the one inch square. If you print your pattern on standard 8  $\frac{1}{2}$ " x 11" paper you will need to take that pattern to a print and copy shop to have them enlarge the pattern. Make sure the enlarged pattern's 1" square is actually one inch square. They can help you determine the enlargement percentage.

 There is an easier way to print your patterns. Simply print the pattern using the **"Poster"** option in Acrobat reader. Open your file and select **PRINT**. From the print screen select the **"Poster"** option. Leave the **Tile Scale** set to 100% and the **overlap** at 0.005. You will see that your print preview screen will have changed to show you the pattern with 4 sections. Each of these sections will print as a page. You will then need to tape your pages together to make the full size pattern. I suggest you try printing only one page…the page with the 1" square sizer image on it first… In this example that would be page 1. To do this go to the section where it says **"Pages to Print"** and choose **current page**, In the example that would be page 1. Print the pages and measure if that 1" square prints out to 1". If so, you are good to go. If not, then you will need to determine the percentage you need to enlarge or reduce your pattern and add that information to the **"Tile Scale"** section.